# 津波予測モデル iRIC-ELIMOの開発

# Tsunami wave prediction model "iRIC-ELIMO"

渡部 靖憲<sup>1</sup>

# Yasunori WATANABE

<sup>1</sup>北海道大学 工学研究院 准教授

# 要 旨

河川流れ,氾濫計算プラットフォームであるiRICは,多様な地形情報の計算 格子化,オプションの設定を行うプレ処理,そして計算結果の可視化,グラフ 化を行うポスト処理をGUI環境下で統一して行うものであり,幅広いユーザー が利用している.

本研究は,海底変位情報をインプットとし,津波の発生から伝達,海岸での 発達をシミュレートする計算コードをiRIC上で実行し,不特定多数のユーザー が独自の想定津波に対して計算可能な津波計算ソフトウェアiRIC-ELIMO (Easy-performable Long-wave Inundation MOdel)を開発しようとするものである.

《キーワード:iRIC;津波;計算》

#### 1.はじめに

2011年3月11日に発生した東北地方太平洋地震津波に対する一連の報道が示す通り,津波の遡上により 甚大な人的,物的被害が発生した.津波の遡上は,初期津波の規模だけではなく陸域の局所的な地形に 強く依存する.また一般的にいわれているように最大の水位となるのは第1波ではなく連続して発生す る第2波,3波など後続の波であり,陸域への浸水,河川への遡上を予め予測するためには,一連の津波 イベントを適切に計算する必要がある.

現在,東日本大震災を受け,各地で津波に対する防災計画が検討されている.河川への津波の遡上に 関わる対策は最重要項目の一つである一方,これまで波浪に対する技術的経験の少ない河川技術者,研 究者,管理者にとって,遡上波の外力条件を設定することが困難となるケースが生じ, 混乱が生じてい る.一刻も早い津波防災対策の設定を完了し,震災の教訓を生かすべく予期されている津波に備えるこ とが急務である.

著者らは1) ,動的適合格子により,高解像津波計算を行い2003十勝沖地震津波並びに2011東北地方太平 洋沖地震津波の北海道太平洋岸において津波の発達の特徴を明らかにしている.しかしながら,この様 な大規模計算を要する津波シミュレーションの実行は大型計算機を使用できる特定の機関に限定され, 一般の技術者が使用するための敷居は高く,広く浸透しているとは言えない.

河川流れ、氾濫計算プラットフォームであるiRICは、多様な地形情報の計算格子化、オプションの設 定を行うプレ処理,そして計算結果の可視化,グラフ化を行うポスト処理をGUI環境下で統一して行う ものであり、幅広いユーザーが利用している. 本研究は、海底変位情報をインプットとし、津波の発生 から伝達,海岸での発達をシミュレートする計算コードをiRIC上で実行し,不特定多数のユーザーが独 自の想定津波に対して計算可能な津波計算ソフトウェアiRIC-ELIMO (Easy-performable Long-wave Inundation MOdel) を開発しようとするものである.

#### 2.基礎方程式

支配方程式となる球面座標上の水深積分型運動方程式は次式で表される(図1参照).

$$
\frac{\partial u}{\partial t} + \frac{u}{R\cos\phi} \frac{\partial u}{\partial \lambda} + \frac{v}{R} \frac{\partial u}{\partial \phi} = -\frac{1}{\rho R\cos\phi} \frac{\partial P_a}{\partial \lambda} - \frac{1}{R\cos\phi} \frac{\partial \zeta}{\partial \lambda} + \frac{\tau_{\lambda}^s - \tau_{\lambda}^b}{\rho(h + \zeta)}
$$
  
+ 
$$
v_h \left( \frac{1}{R^2 \cos^2\phi} \frac{\partial^2 u}{\partial \lambda^2} + \frac{1}{R^2 \cos\phi} \frac{\partial}{\partial \phi} \left( \cos\phi \frac{\partial u}{\partial \phi} \right) \right) + \left( 2\Omega + \frac{u}{R\cos\phi} \right) v \sin\phi
$$
 (1)

$$
\frac{\partial v}{\partial t} + \frac{u}{R\cos\phi} \frac{\partial v}{\partial \lambda} + \frac{v}{R} \frac{\partial v}{\partial \phi} = -\frac{1}{\rho R} \frac{\partial P_a}{\partial \phi} - \frac{1}{R} \frac{\partial \zeta}{\partial \phi} + \frac{\tau_{\phi}^s - \tau_{\phi}^b}{\rho(h + \zeta)}
$$
  
+ 
$$
v_h \left( \frac{1}{R^2 \cos^2\phi} \frac{\partial^2 v}{\partial \lambda^2} + \frac{1}{R^2 \cos\phi} \frac{\partial}{\partial \phi} \left( \cos\phi \frac{\partial v}{\partial \phi} \right) \right) + \left( 2\Omega + \frac{u}{R\cos\phi} \right) u \sin\phi
$$
 (2)

ここで,水深平均流速は $\mu = \frac{1}{h+\zeta}\int_{-h}^{\zeta}u'dz$ ,  $v = \frac{1}{h+\zeta}\int_{-h}^{\zeta}v'dz$ , で定義され, y', y'は局所流速, yは地球の中心 からの距離,Ωは地球の自転角速度,λは経度,fは緯度 ,Paは大気圧,ζは水位変動,vh は水平運動 量交換係数である.また,質量保存則からなる水深積分連続式は,

$$
\frac{\partial \zeta}{\partial t} + \frac{1}{R\cos\phi} \frac{\partial}{\partial \lambda} u(h+\lambda) + \frac{1}{R\cos\phi} \frac{\partial}{\partial \phi} v \cos\phi(h+\lambda) = 0
$$
\n(3)

大気圧をゲージ圧0とし、水面のせん断力を無視する. 後に説明するスポンジ層における減衰増幅率v。 を導入し,整理すると,

$$
\frac{Du}{Dt} = -\frac{1}{R\cos\phi} \frac{\partial \zeta}{\partial \lambda} - \frac{\tau_{\lambda}^{b*}}{\rho(h+\zeta)} + v_{h}^{*} \left( \frac{1}{R^{2}\cos^{2}\phi} \frac{\partial^{2}u}{\partial \lambda^{2}} + \frac{1}{R^{2}\cos\phi} \frac{\partial}{\partial \phi} \left( \cos\phi \frac{\partial u}{\partial \phi} \right) \right)
$$
  
+  $\left( 2\Omega + \frac{u}{R\cos\phi} \right) v \sin\phi$   

$$
\frac{Dv}{Dt} = -\frac{1}{R} \frac{\partial \zeta}{\partial \phi} - \frac{\tau_{\phi}^{b*}}{\rho(h+\zeta)} + v_{h}^{*} \left( \frac{1}{R^{2}\cos^{2}\phi} \frac{\partial^{2}v}{\partial \lambda^{2}} + \frac{1}{R^{2}\cos\phi} \frac{\partial}{\partial \phi} \left( \cos\phi \frac{\partial v}{\partial \phi} \right) \right)
$$
  
+  $\left( 2\Omega + \frac{u}{R\cos\phi} \right) u \sin\phi$   

$$
\frac{D\zeta}{Dt} = -\frac{1}{R\cos\phi} \left( \frac{\partial u\lambda}{\partial \lambda} + \zeta \frac{\partial u}{\partial \lambda} \right) - \frac{1}{R} \left( \frac{\partial u h}{\partial \phi} + \zeta \frac{\partial v}{\partial \phi} \right) + \frac{\tan\phi}{R} v(h+\zeta)
$$
(6)

ここで,  $\frac{D}{Dt} = \frac{\partial}{\partial t} + \frac{u}{R\cos\phi} \frac{\partial}{\partial \lambda} + \frac{v}{R\partial \phi} = 0$ , 修正底面せん断力 $\zeta^{b^*} = C_b A_b |u| \psi_{y} \otimes \zeta^{b^*} = C_b A_b |v| \psi$ , 修正水平運

動量交換係数 $\nu_h^* = \nu A_d$ ,  $y_w$ は抗力係数である.

#### 3.数値計算法

微分方程式システム(4)-(6)に対して,Watanabe et al."と同様に高精度非線形差分計算を行う.二段 階分離解法を適用し,移流項に対してはCIP法,水位勾配,拡散計算については予測子修正子法を適用 した.これら個々の計算法,以下に説明する境界条件等,計算に必要な技術は,Goto,Okayasuand Watanabe<sup>2)</sup>に詳しく解説されているので参考にされたい.

#### (1)境界条件

津波の陸域への浸水,遡上を計算するためには, 陸域の地形に対する適当な遡上モデルの導入が必 要となる. 一方, ELIMOの現バージョンでは, 陸 域の標高を持たない日本海洋データセンターから 無償で提供される水深データの使用をデフォルト としているため,遡上計算は行わず汀線に仮想的 な不透過壁を与えて津波高を求める一般的な津波 計算を行う. 溯上計算を行う必要がある問題につ いては,計算された汀線における津波水位及び流 速を境界条件として氾濫計算を行って頂きたい. なお, ELIMO (Easy-performable Long-wave Inundation MOdel) が表すよう, 他機関から陸域地形 の無償提供が可能となった場合には,浸水計算を 同時に行える津波遡上モデルの導入を含めたバー ジョンアップが可能である.

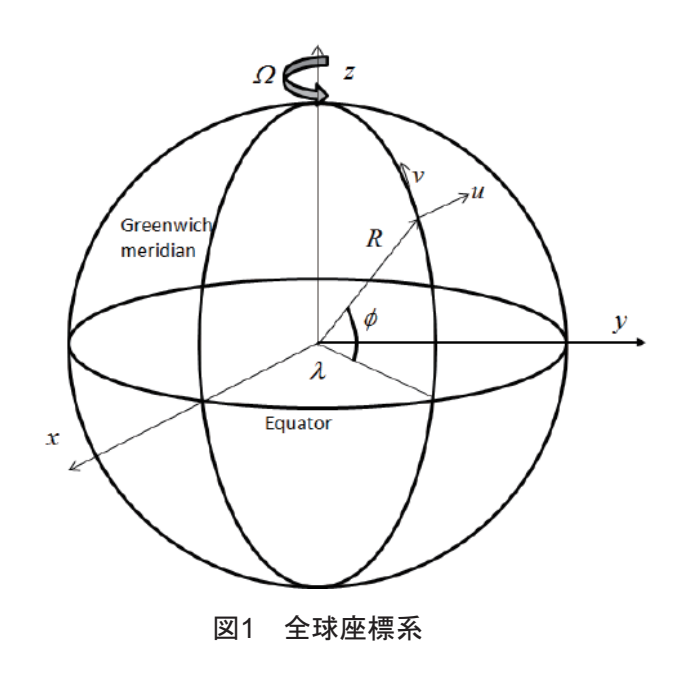

汀線における不透過境界条件は,

$$
\frac{\partial \eta}{\partial n} = 0
$$
 (7)  

$$
\mathbf{u} \cdot \mathbf{n} = 0
$$
 (8)  

$$
\zeta \zeta \zeta \zeta, \quad \mathbf{n} \mathbf{n} \downarrow \qquad \mathbf{k} \mathbf{m} \wedge \mathbf{m} \wedge \mathbf
$$

#### (2)開放条件

海域に有限の計算領域を設定するとき,この 境界に与える開放条件は波浪計算において重要 である.即ち,適切な境界条件によって波浪を 境界で反射することなく境界を通過させなけれ ば,実際にはあり得ない境界からの反射波によ り,計算領域に多重反射系が形成され,意味の ない計算となる. 通常津波計算は、境界の影響 を受けないよう十分大きな計算領域において行 われるが,相対的に狭い海域も対象とする ELIMOにとって,この境界条件の設定は非常に 重要である.

一般に任意の波浪を無反射で通過させ得る開 放条件は未だなく,次に示す放射条件が良く使 われる. 任意の物理量  $\varphi$ に対するSommerfeld 放射条件3)

$$
\frac{\partial \varphi}{\partial t} + c \frac{\partial \varphi}{\partial n} = 0 \tag{9}
$$

ここで v は次式の様に前の時間ステップでの差 分で近似される位相速度である.

$$
c = -\frac{\delta\varphi}{\delta t} / \frac{\delta\varphi}{\delta n} \tag{10}
$$

 $\delta$ は, 差分オペレータであり, yは通常以下の制 限が与えられる.

$$
c = \begin{cases} 0 & (c < 0) \\ c & (0 \le c \le \Delta x / \Delta t) \\ \Delta x / \Delta t & (c > \Delta x / \Delta t) \end{cases} \tag{11}
$$

位相速度が空間的に変化する場合,入射角度が 一様でない場合など,この条件では有意な波の 反射が現れることがある.この影響を低減する ため,スポンジ層を境界に隣接する境界に配置 し波の減衰を促進させ境界からの反射波の影響 を極力低下させる(図3参照).

図4に示すように,スポンジ層では線型的に底面せん断力及び拡散による減衰効果を増加させる(即ち式 (4),(5)のAdを増加させる).この減衰係数の空間的増加率が高すぎるとスポンジ層内から反射波が発

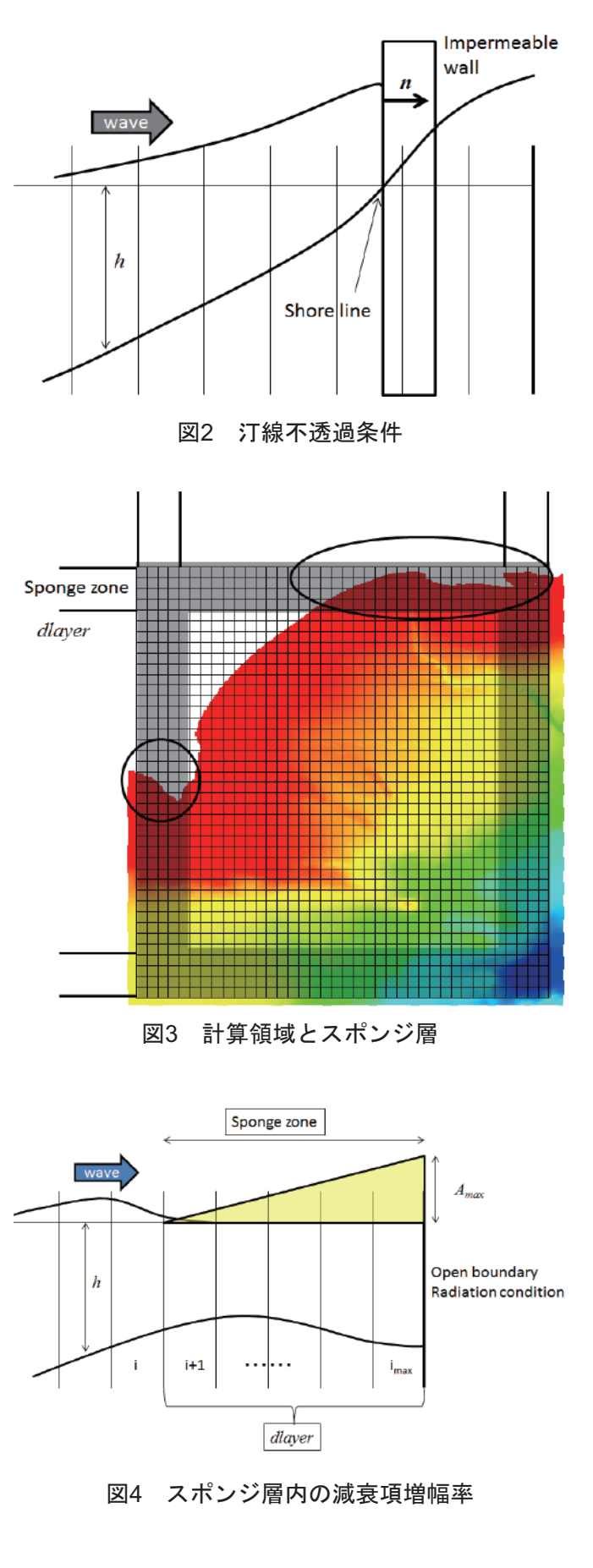

生するため極力低い勾配にするのが理想的である が,そのためにスポンジ層圧を増やすと計算の有効 領域が狭くなるので,領域に応じた値を設定する必 要がある.

ELIMOでは,スポンジ層を占める計算グリッド数 (dlayer)と最大減衰項増幅率(Amax)を計算条件 で設定する.図4のグリッド系を例とすると,

$$
A_d = \begin{cases} A_{\text{max}} \frac{i - i_{\text{max}} +dlayer}{dlayer} & (i \ge i_{\text{max}} -dlayer) \\ 1 & (else) \end{cases}
$$

スポンジ層圧ywyyyを設定するとき注意すべきこと は,図3の丸で囲った領域の様にスポンジ層が海岸域 に含まれるとその領域は正しい津波高さが計算され ない.計算領域を広くとるか境界をシフトするなど 調整する必要がある.

#### (3)初期条件

図5は,2011東北地方太平洋沖地震で発生し津 波を引き起こした海底地盤の鉛直変位を表して いる.海底地盤の変位は図5が示す様に場所に よって分布をもつので,局所的な変位を反映さ せ津波計算を行う例もあるが,ELIMOでは断層 変位を簡便化し長方形の領域をもつ断層が一様 にすべり面上を滑り変位する矩形断層モデルに よって引き起こされる津波を対象として計算を 行う(図6参照).これは計算条件の設定におい て,変位する矩形領域の長さ(Rupturelength) と幅 (Rupture width), 滑り距離 (Slip length), 走向角 (Strike angle) と傾斜角 (Dip angle) 及 び矩形断層中央の緯度 (Latitude of the epicenter) と経度 (Longitude of the epicenter) を断層パラ メータとして指定することで任意の想定津波を 決定できる(図7参照). なおELIMOでは、断層 モデルによる海底の鉛直変位を初期水面として 与え津波計算を進める.

### 4.iRIC-ELOMOの操作方法

この章では,計算を行うための水深データ取 得,iRICコンパチブルフォーマットへの変換, iRICによる計算グリッドの作成と断層パラメー タ,計算条件の設定,そして津波計算とその可

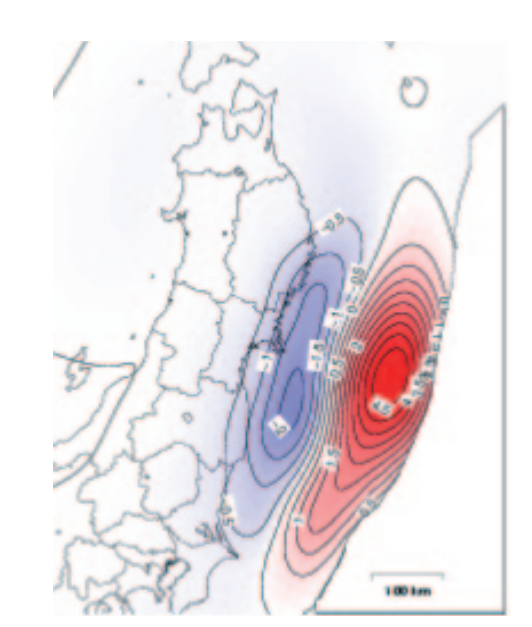

図5 2011東北地方太平洋沖地震による海底地 盤の鉛直変位(国土地理院HPより)

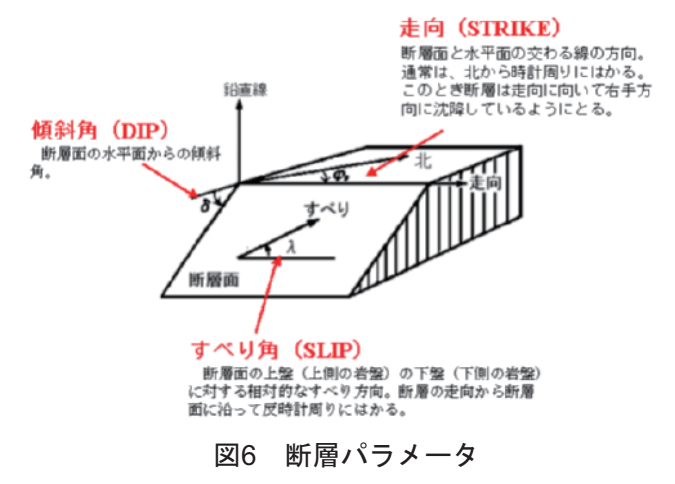

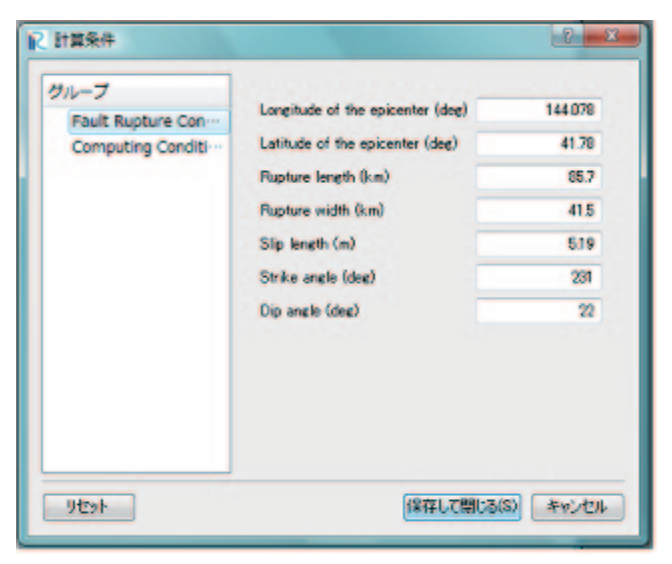

図7 断層パラメータ入力ウィンドウ

視化方法についてチュートリアル形式で説明を行 う.

#### (1)海底地形データの取得

近年,多様な有償海底地形デジタルデータが提 供され,これらから直接iRICプレ処理を経由して 使用可能なものもあるが,ELIMOではその使用の 手軽さ簡便さの目的から日本海洋データセンター から無償でダウンロード可能な日本近海域の 500mメッシュデータを基本水深データとして処 理することを前提とする.

水深データのダウンロード手順

- 1.日本海洋データセンターのホームページ (http://www.jodc.go.jp/index\_j.html) の左メ ニューの処理データ→ 500mメッシュ水深 (図8)
- 2. 500mメッシュ水深データ (図9) から計算 に必要な海域の矩形領域を指定する.(1)矩 形海域の南西端の緯度経度,(2),(3)はそれ ぞれ計算ではy軸,x軸となる.一度に取得 できる海域は緯度経度それぞれ2度に限定 されているが,広域が必要な場合は隣接す る矩形領域を再度取得すればよい.このチ ュートリアルでは,襟裳岬から十勝釧路地 方の海域を例とし,(1)北緯41度,東経143 度,(2)2度,(3)2度と与え,「検索」をクリッ クする
- 3. 500mメッシュ水深データ検索結果 (図10) から,ファイル形式「圧縮しない」にラジ オボタンがあるのを確認し,「データ取得」 をクリックする.
- 4.データ使用申込書(図11)の所定事項を入 力し,「ファイル作成」をクリックする.
- 5.500mメッシュ水深データファイル転送(図 12)から,作成したファイル名:ftp....txtを 右クリック→対象をファイルに保存→作業 を行う場所に保存
- 6.広域計算を行う場合は,2.へ戻り隣接する 海域の地形データを取得する(e.g.西側海 域(胆振日高など)を加える場合は(1)北緯

41度,東経141度,(2)2度,(3)2度と指定しダウンロード)

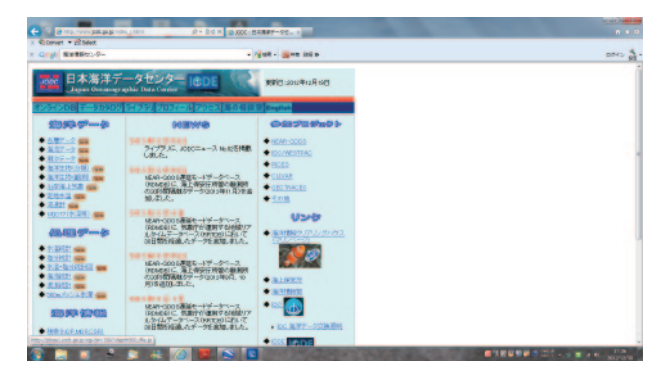

図8 日本海洋情報データセンターのHP

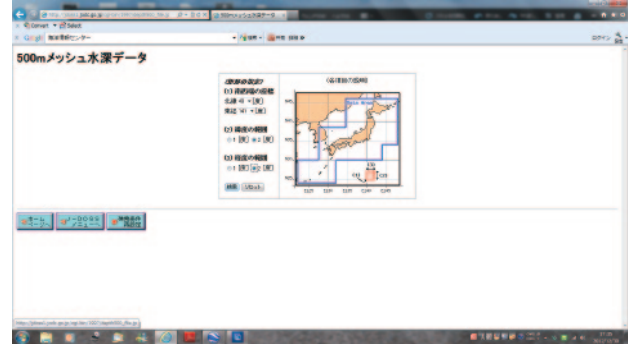

図9 500mメッシュ水深データのページ

| C C. 2 the seni package or generation that P + DOX C phone<br>x @ Griet + Blood | <b>STATE</b>          | $n + 1$                              |
|---------------------------------------------------------------------------------|-----------------------|--------------------------------------|
| x and meters-t-                                                                 | - 74 am - 14 mm state | <b>DON'T BE</b>                      |
| 500mメッシュ水深データ検索結果                                                               |                       |                                      |
| ファイル形式: ※注解/&>※CONFESS注释→GZF注解 ※UA注释<br>$-300$                                  |                       |                                      |
| 接面制度                                                                            |                       |                                      |
| <b>GB 82 mm</b>                                                                 |                       |                                      |
| 画像表示                                                                            |                       |                                      |
| 無理区はまのします。(下の運動なグリックして下さい。)<br>※運動を作用しています。                                     |                       |                                      |
|                                                                                 |                       |                                      |
| 43.5 a 2008 a 200                                                               |                       |                                      |
|                                                                                 |                       |                                      |
|                                                                                 |                       |                                      |
|                                                                                 |                       |                                      |
| .<br>▄                                                                          |                       | <b>BANDARD COLLARS AND THE STATE</b> |

図10 500mメッシュ水深データ検索結果の ページ

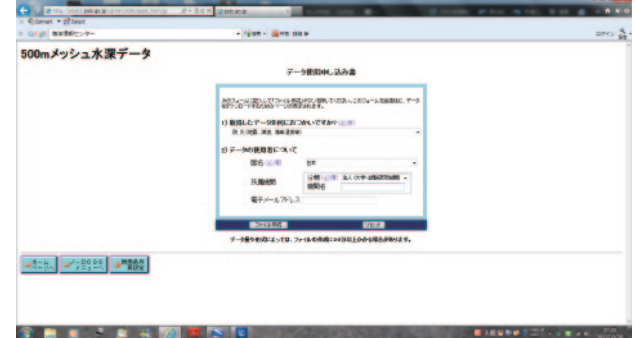

図11 データ使用申込書

(2) 水深データのフォーマット変換

ダウンロードしてテキストデータをiRICコンパ チブルフォーマットへと変換する手順を説明す る.

- 1.ELIMOパッケージに含まれる実行ファイ ル「Topoconvertor.exe」をダブルクリックす る.
- 2.ファイルダイアログから日本海洋データセ ンターからダウンロードした水深データを 選択する (図13).
- 3.同一ファイル名で,拡張子が ".tpo"のファ イルが生成されたことを確認する. 例え ば, 生データが"ftp\\_depth500\\_file\\_03\\_ 001.txt"の 場 合, "ftp\\_depth500\\_file\\_03\\_ 001.tpo"が発生する.

(3)iRIC上の操作

前節までに作成した水深データを基に津波計算 と結果の可視化を行うための手順を以下に説明す る.

- a)計算グリッドの作成
	- 1.iRICを起動する.
	- 2.メニューの「ファイル」から「新しいプロ ジェクト」を選択.ソルバーの選択ウィン ドウからELIMOを選択する.
	- 3.「プリプロセッサー」ウィンドウが生成され ていることを確認し,メニューの「インポ ート」→「地理情報」→「Elevation...」を 選択する.
	- 4.ファイルダイアログにおいて,右下にある ファイルフィルターを「地勢データ(\*.tpo \*.anc)」に設定する(図14).
	- 5. フォーマット変換後のtpoデータ"ftp\ depth500\\_file\\_03\\_001.tpo"を選択し, 開く. 間引きは特別な理由がない限りする必要は ない(そのまま「OK」をクリック).
	- 6.インポートされた海底地形(海抜で記述) が計算対象海域であることを確認する(陸 上には標高データがないため空白であらわ される.赤と白の境界となる海岸線から対 象海岸であることを確認する. 図15参照).

| - Gridi SHARLS-0-                                                                                                    |                                                                                                    | - June - Birm Miles                                          | pres de |
|----------------------------------------------------------------------------------------------------|----------------------------------------------------------------------------------------------------|--------------------------------------------------------------|---------|
| 500mメッシュ水深データファイル転送<br>情報:たファイルAc Excausable fis Econ to<br>フライルサイズ: NETRENS<br>なお、ダケンロートしたデータの検索にあたって<br>データを利用した信文等の更新には、日本<br>1. 無断で、データ生その注意、又は確認して | <b>M</b> odel<br><b>BUVISTOR COVE</b><br><b>BLUZ-10 FOOR CALL</b><br><b>MESTHALLMENT</b><br>minimizer.<br><b>Kingler</b><br><b>DE-R1</b><br>68-Fbiliday-M<br>ROMINES.<br>EKTGPSESL-9<br>方面に入りの確認が、<br>Accend Link Target to Europe PCP<br>Abband to Existing ASC<br>Concentr Link Target by Adobe PDF<br>Convert to Albow PBF<br>Drefore Ciffilling<br>プロパチャリン | B.、成果物小部/毛精分解、ます。これら成果物は、日本海洋データセンターに接続され、200 3.30の可用に進きれます。 |         |

図12 500mメッシュ水深データファイル転送 のページ

| ■関く             |                                                   |                  |                          | $\mathbf{E}$         |
|-----------------|---------------------------------------------------|------------------|--------------------------|----------------------|
| <b>Roca</b>     | « マイドキュメント » work » tsunmi_iric » deta » original |                  | originalの検索              |                      |
| 提用卡<br>新しいフォルダー |                                                   |                  |                          | $\bullet$<br>$E - T$ |
| お気に入り           | 名前                                                | 更新日時             | 理想                       | サイズ                  |
| ■ダウンロード         | ftp_depth500_file_02_001.txt                      | 2012/12/30 17:31 | アキスト ドキュ                 | 3,564 KB             |
| ■ デスクトップ        | ftp_depth500_file_03_001.bit                      |                  | 2012/12/30 17:34 デキストドキュ | 2.804 KB             |
| 国 最近表示した場所      |                                                   |                  |                          |                      |
| ヨ ライブラリ         |                                                   |                  |                          |                      |
| 国 ドキュメント        |                                                   |                  |                          |                      |
| 三 ビクチャ          |                                                   |                  |                          |                      |
| 開 ビデオ           |                                                   |                  |                          |                      |
| ♪ ミュージック        |                                                   |                  |                          |                      |
| $75.117 - 0 -$  |                                                   |                  |                          |                      |
|                 | ファイル名(N): ftp dapth500 file 02 001.txt            |                  | <b>Taxt Files</b><br>٠   |                      |
|                 |                                                   |                  | M < (0)                  | キャンセル                |
|                 |                                                   |                  |                          |                      |

図13 Topoconvertor起動画面

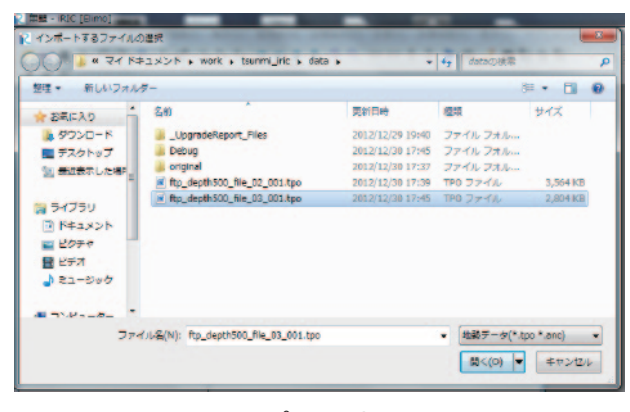

図14 インポート地形ファイル

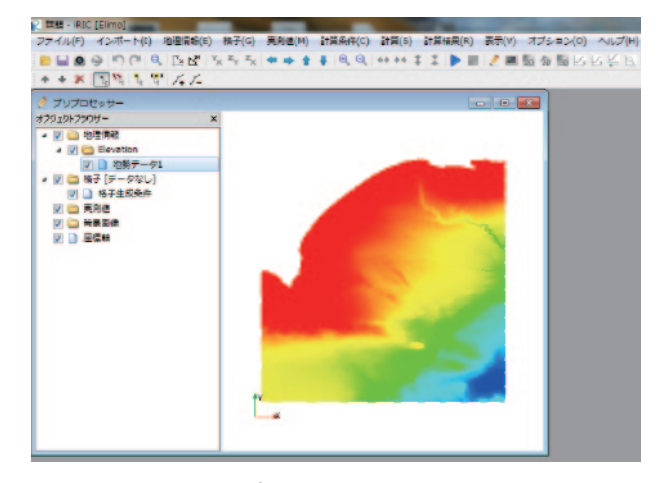

図15 インポートされた地形ファイル

- 7.メニュー「格子」→「格子生成アルゴリズ ムの選択」から「矩形領域の格子を生成」 を選択.
- 8.水深領域内の矩形領域をマウスで指定する  $(\mathbb{\overline{X}}16)$ .
- 9. メニュー「格子」→「格子生成...」. 格子生 成ウィンドウにて,必要な解像度となるよ う格子サイズ wを指定する. ここで, ELIMOでは座標は全て地球座標系で表さ れているので, x軸は経度 (東経), y軸は 緯度(北緯)を表しており,iRICでの緯度 経度系未対応のため格子サイズ wyはm単位 で表示されているがこれを度と置き換えて 考えて頂きたい.つまり0.1mと表示され ていても実際は0.1度であるため,360秒, 6km以上のグリッド幅を表している.一 方、ダウンロードした生水深データは、約 500m間隔であるため,それ以下のグリッド サイズは生データが保管されるだけであ り,局所地形の影響が反映されるわけでは ない.計算速度と解像度の兼ね合いからグ リッドサイズはユーザーの選択となるが, ここではw を約0.01程度を目安として推奨 する.
- b)計算条件の設定と実行
	- 1.メニュー「計算条件」→「設定...」.
	- 2. 「Fault Rupture Conditions」において、震源 パラメータを入力する(1.4節,初期条件の 断層パラメータを参照).デフォルトでは, 2003年十勝沖地震津波の断層パラメータが 設定されている.
	- 3. 「Computing Conditions」において、最大時 間ステップ数,結果を出力する時間ステッ プ間隔,計算領域境界に隣接するスポンジ 層が占めるグリッド数,スポンジ層での減 衰係数の増幅係数を指定する. 津波の進行 速度は水深に依存するため,CFL条件を満 足するために計算時間ステップ間隔は計算 する海域の最大水深に依存する.このため 同一時間ステップ数に対する実時間は海域

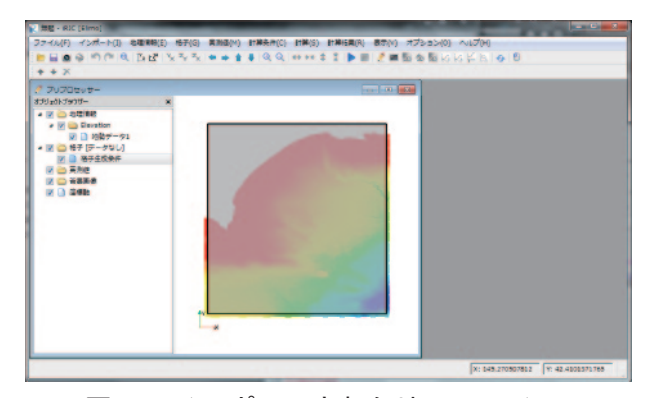

図16 インポートされた地形ファイル

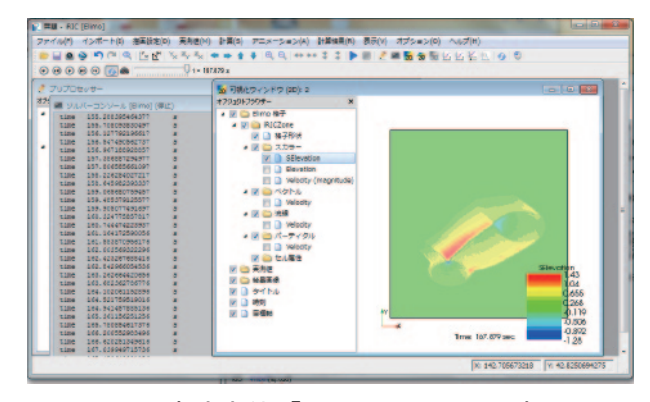

図17 津波水位「SElevation」の可視化

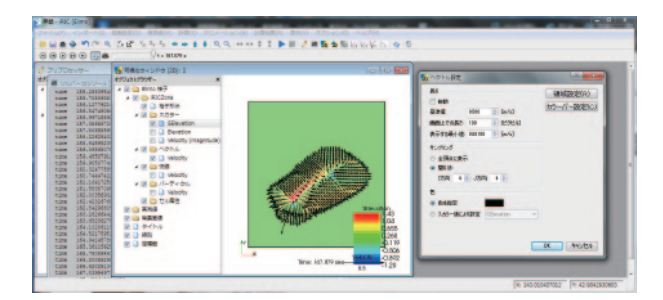

図18 平均流速ベクトル「Velocity」の可視化

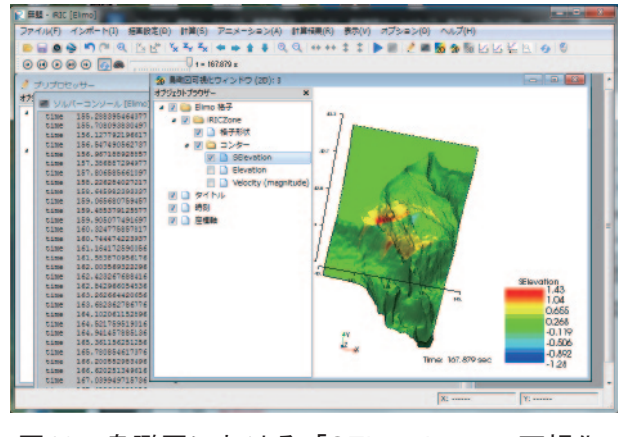

図19 鳥瞰図における「SElevation」の可視化

に応じて異なるため、計算したい時間スケールはある程度試行錯誤的に決めて頂きたい. なお,

津波による最大浸水高は,第一波とは限らないため,最大津波高を計算する場合には長時間の計 算が必要となる.また,スポンジ層の幅の中では実際の津波とは異なるため,スポンジ層を広く 取りすぎると物理的に意味のない領域が増える一方,層の幅,増幅率に依存して波が吸収しきれ ず計算が不安定になったり,逆にスポンジ層から反射が生まれる可能性がある.狭い計算領域に おいて適当な津波計算が行われるかどうかは開境界での波の吸収に大きくかかわるため,注意深 くスポンジ層の設定を確認して頂きたい.

- 4.メニュー「計算」→「実行」.コンソール画面には計算途中の実時間が表示される.
- c)計算結果の可視化
	- 1. iRICポストプロセッサーを使って可視化を行う. 表示項目「SElevation」は津波の水位(図17), 「Velocity」は水深平均流速を表す(図18). iRICでは、基準速度の次元は [m/s] であり, ELIMO の出力速度の次元[%]とは異なる. 流速ベクトルのプロットを行うためには、メニュー「描画 設定」→「ベクトル」からベクトル長さの基準値,サンプリングの間引きを指定する必要がある  $(\mathbb{\overline{X}}18)$ .
	- 2. 鳥瞰図可視化を行う場合、iRICにおける長さの基準次元「m]とELIMOの水平軸の基準次元「이 の違いから十分な設定を行わなければ適当な鳥瞰図は得られない(図19). 即ち,最大8000mに及 ぶ日本海溝に対して水平軸は数度で表される(iRIC上では数mと認識される)ため,アスペクト 比が非常に大きくこれを修正する設定をする必要がある.メニュー「描画設定」→「z方向の倍 率」を0.001とする.鳥瞰図を大きく拡大すると(図19)を取得することができる.

#### 5.おわりに

現状のiRIC環境におけるプレ・ポスト処理を最大限に利用し,Windows上で簡単に津波予測計算を実 現し,河川及び地域の防災計画並びに地域避難体制の構築へ向けた基礎データ作成を支援するiRIC-ELIMOを開発し、その計算法、計算手順をここにまとめた. ELIMO が今後、研究、実務、教育へ何ら かの形で貢献できることを祈り,結語とする.

#### 参考文献

- 1) Watanabe Y., Mitobe Y., Saruwatari A., Yamada T., Niida Y. (2012), Evolution of the 2011 Tohoku earthquake tsunami on the Pacific coast of Hokkaido, y yyyyyyyyyyyyyyyyyyyyyyyyyy, Vol. 54 (1), 1250002.
- 2) Goto H., Okayasu A. and Watanabe Y. (2013), Computational Wave Dynamics, World Scientific, ISBN: 978-981-4449-70-0.
- 3) Orlanski, I. (1976): A simple boundary condition for unbounded hyperbolic flows, J. Comp. Phys., Vol.21, pp.251-269.